# CONTENU DE PATCH

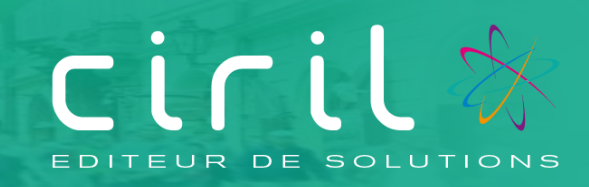

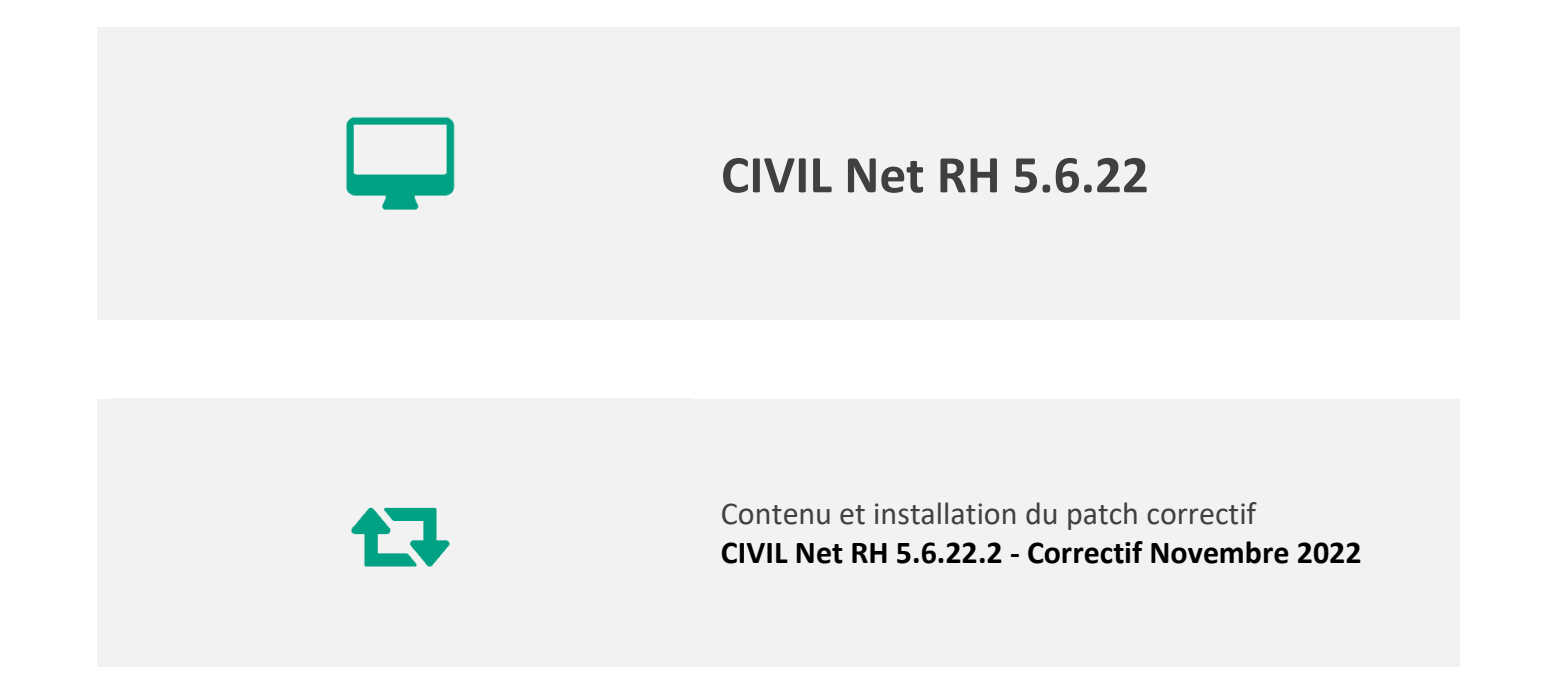

## **SOMMAIRE**

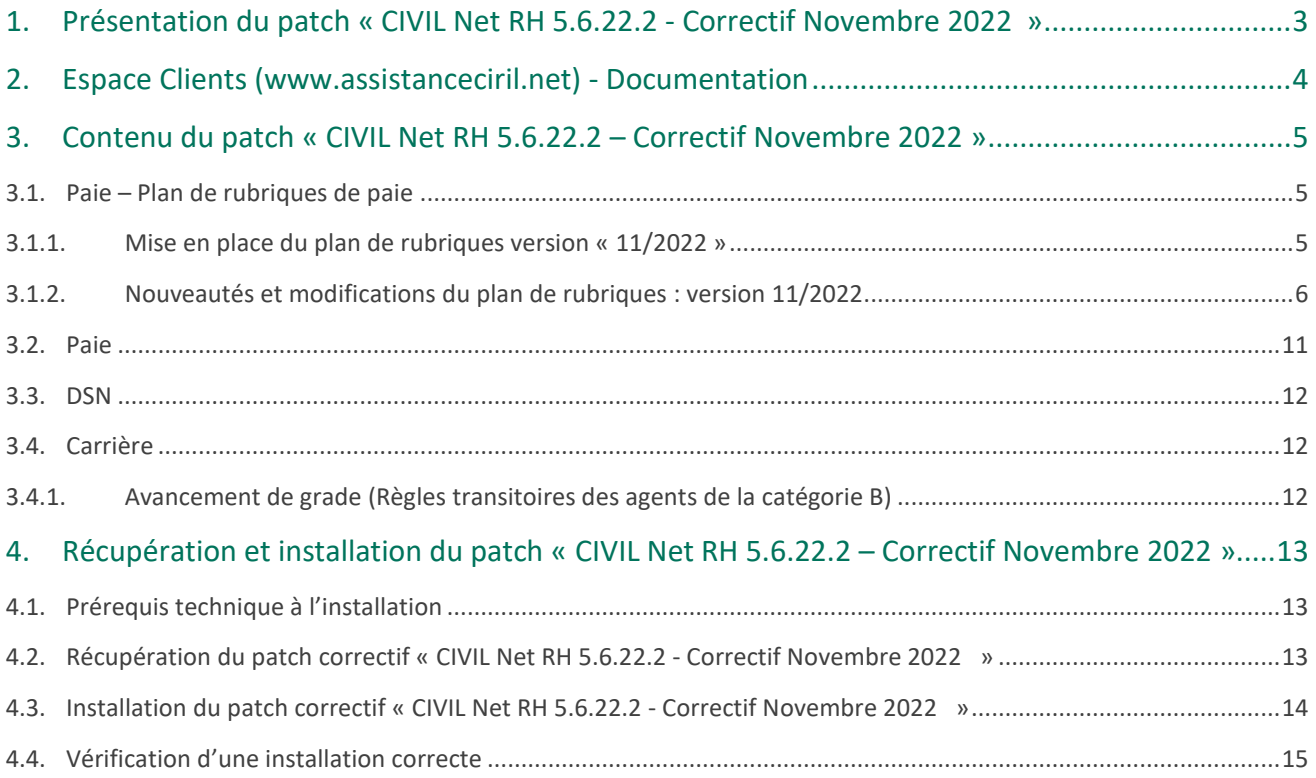

# <span id="page-2-0"></span>1. Présentation du patch « CIVIL Net RH 5.6.22.2 - Correctif Novembre 2022 »

Le patch « **CIVIL Net RH 5.6.22.2 - Correctif Novembre 2022 »** intègre les évolutions ou corrections suivantes :

**Paie - Evolution du plan de rubriques :**

- **Heures supplémentaires exonérées** : Mise en place d'une régularisation de la déduction imposable en fonction du plafond d'exonération sur le mois de décembre.
- **Apprentis** : Prise en compte des retenues grève en demi-journée, et modification des rubriques pour ne plus créer en DSN le bloc 81 type 003 sous le code 02 du bloc 78 lorsque la rémunération est inférieure à 79% du SMIC.
- **ARE :** Modification du calcul du salaire rétabli pour ne plus prendre en compte les ARE.
- **Allocation télétravail** : Création d'une constante pour le taux.
- **Indemnité compensatrice** : Prise en compte de l'évolution de la rémunération 2022 pour le calcul de l'indemnité compensatrice 2023.
- **DSN** : Mise à jour des paramètres DSN pour la cotisation dialogue social des assistants maternels et pour la cotisation CPF des agents du secteur privé dans le bloc 81.

**Paie :** Possibilité d'éditer le compte-rendu d'interface des données du mois au format tableur.

**DSN :** Correction du dysfonctionnement concernant l'alimentation du bloc 86 – Ancienneté.

**Carrière** : concernant la mise en œuvre du reclassement modifiant l'organisation des carrières des fonctionnaires de catégorie B, améliorations sur la prise en compte des règles transitoires :

- Rajout de la perspective dans l'échelon dans le calcul 2023 (CA\_AVAGRA23) pour considérer la condition d'ancienneté dans l'échelon.
- Correctif du contrôle de la condition dans l'échelon pour ne pas prendre en compte les échelons inférieurs. (Echelon EC\_01, échelon EC\_02….).

**Attention**, le patch 5.6.22.2 met à disposition un nouveau plan de rubriques version 11/2022.

Nous vous conseillons de **terminer votre paie de novembre avant de lancer la mise à jour** des rubriques de paie. Celle-ci devra être **lancée pour la paie de décembre** afin de prendre en compte la régularisation liée à la modification du plafond d'exonération imposable de 5000€ net à 7500€ net. La régularisation automatique ne pourra s'effectuer que sur le mois de décembre.

# <span id="page-3-0"></span>2. Espace Clients [\(www.assistanceciril.net\)](http://www.assistanceciril.net/) -Documentation

Depuis notre Espace Clients [www.assistanceciril.net,](http://www.assistanceciril.net/) un ensemble de documents est mis à disposition. Ils sont accessibles depuis le menu/bouton « Documentations & FAQ ».

Il est possible d'obtenir pour un domaine/sous-domaine précisé l'ensemble des documents associés (FAQ, Contenu des versions, Textes réglementaires, Guides utilisateur, Fiches de procédure).

**Tout document,** disponible depuis le menu/bouton « Documentations & FAQ », types de document « FAQ », « Guides utilisateurs » et « Fiches de procédures », **est associé obligatoirement à un domaine**.

#### **Documentation du patch**

Depuis le menu « Téléchargement », application « CIVIL Net RH Intranet », type de téléchargement « **Correctifs et mises à jour** », sont disponibles les documents suivants :

- CIVIL Net RH 5.6.22.2 Correctif Novembre 2022 Patch
- CIVIL Net RH 5.6.22.2 Correctif Novembre 2022 Contenu et installation

#### **Fiches de procédure**

Le document « DSN - Signalement de fin de contrat - FCTU (version 2) » *(CivilNetRHIntranet\_FP\_DSN-FCTU\_v2.pdf)* a été ajouté depuis le menu/bouton « Documentations & FAQ », application « CIVIL Net RH Intranet », type de document « **Fiches de procédures** », domaine « Paie ».

# <span id="page-4-0"></span>3. Contenu du patch « CIVIL Net RH 5.6.22.2 – Correctif Novembre 2022 »

### <span id="page-4-2"></span><span id="page-4-1"></span>3.1. Paie – Plan de rubriques de paie

### 3.1.1. Mise en place du plan de rubriques version « 11/2022 »

Afin de prendre en compte le nouveau plan de rubriques de paie mis à disposition avec le patch CIVIL Net RH 5.6.22 – Correctif Novembre 2022, il est nécessaire de lancer la mise à jour des rubriques de paie depuis l'application Structure, brique Paie, page Rubriques de paie. Cliquer sur le bouton « Action » de la barre d'outils et sélectionner l'option « **Mise à jour du paramétrage de la paie** ».

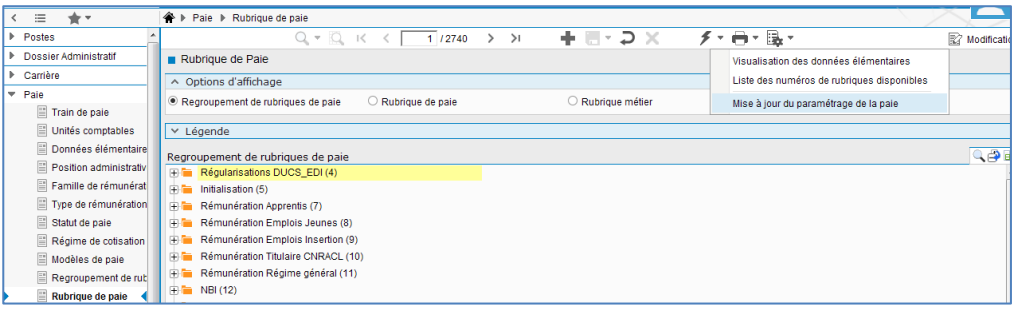

Pour lancer **la mise à jour,** sélectionner « **Mise à jour » de l'option « Mode de lancement »**. Nous vous conseillons de conserver le compte rendu de la mise à jour.

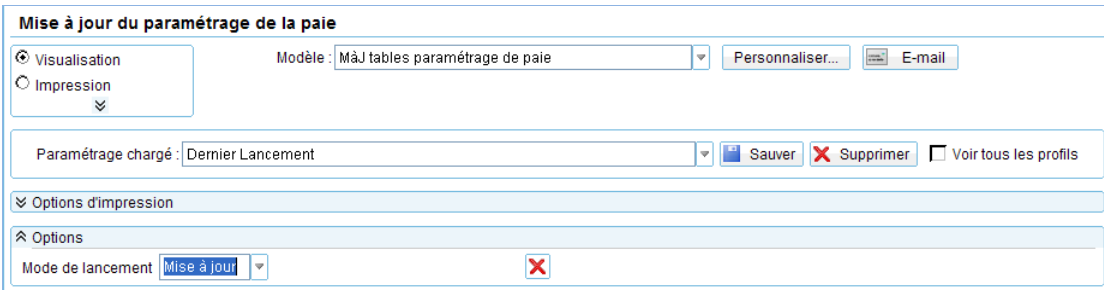

**Attention**, la mise à jour des rubriques de paie doit s'effectuer de préférence en début de paie, **avant le lancement du calcul global**. Il est conseillé d'éditer un bulletin de salaire pour chaque catégorie d'agent ou alors un bulletin de salaire

global avec une rupture sur le régime de cotisation après le calcul global pour vérification.

Si le calcul de paie a déjà été lancé, et si vous voulez prendre en compte les modifications pour la paie en cours, il convient d'annuler le calcul global, de faire la mise à jour des rubriques et de relancer le calcul global.

#### **Vérification de la mise à jour du plan de rubriques de paie**

La rubrique 6999 doit afficher « **Vers. 11/2022** ».

Si le traitement ne s'est pas déroulé correctement, relancer la mise à jour comme indiqué ci-dessus, en cochant « Non » à l'option « Sauvegarde si mise à jour ».

**Attention,** après cette mise à jour, il est nécessaire de sortir du menu « Rubrique de paie », puis y revenir pour pouvoir consulter la rubrique 6999 mise à jour.

### <span id="page-5-0"></span>3.1.2. Nouveautés et modifications du plan de rubriques : version 11/2022

#### **Heures supplémentaires exonérées**

Dans le cas de rappel sur rappel, les cumuls concernant les heures supplémentaires exonérées étaient remis à zéro à tort. Le dysfonctionnement a été corrigé.

Afin d'obtenir un montant égal à 0 dans le cas d'un montant imposable négatif après déduction du montant imposable des heures supplémentaires exonérées, le montant de la déduction imposable des heures supplémentaires exonérées était dans certains cas modifié. Des modifications ont été apportées pour ne plus mettre à zéro le net imposable négatif, et pour ne pas déclencher la rubrique de paie « 1697 - Régul prélev source négatif ».

Cette modification concerne notamment :

- Les indemnitaires avec une cotisation RAFP ou IRCANTEC sans cotisations Sécurité Sociale.
- Les bulletins avec uniquement des heures supplémentaires RG : le montant de la réduction Urssaf est à 0.
- Les bulletins avec un taux de cotisation salariale sur heures supplémentaires recalculé supérieur à 11.31%.

Suite à la modification du plafond d'exonération de 5000€ net à 7500€ net, des modifications ont été apportées afin de régulariser les montants bruts et nets d'heures supplémentaires exonérées sur la paie de décembre.

Des modifications ont été apportées au niveau :

- Des données élémentaires : les éléments de base « 6073 EB\_QHSEXOT Cumul HS exo total (rub 1810) », « 6074 EB\_QHSEXOB - Cumul HS exo brut (rub 1814) » et « 6075 - EB\_QHSEXON - Cumul HS exo net (rub 1811) » ont été créées. Ces éléments de base récupèrent la valeur des rubriques de paie « 1810 - Heures suppl. exonérées total », « 1814 - Déduct. imposable Hs Exo Brut » et « 1811 - Déduct. imposable Hs Exo Net » du 01/01/2022 au 30/11/2022.
- Des règles de calcul HS\_DEDIMPO, RED\_SALRG, RED\_SALCNR et RED\_SALAUT.
- Des rubriques de paie « 1814 Déduct. imposable Hs Exo Brut », « 1811 Déduct. imposable Hs Exo Net » et « 1825 - Cumul Ded. impos Hs Exo Net », « 1697 - Régul prélev source négatif », « 1055 - Retraite Ircantec activ. Acc » et « 1188 - RAFP Autre ».

Au mois de décembre, si la rubrique de paie « 1810 - Heures suppl. exonérées total » a été valorisée sur l'année 2022, une régularisation automatique est effectuée au niveau des rubriques « 1814 - Déduct. imposable Hs Exo Brut », « 1811 - Déduct. imposable Hs Exo Net » et « 1826 - Cumul Ded Hs Exo Net Annuel ».

Plafond des heures supplémentaires exonérées

#### Extrait de la fiche de consigne DSN [https://net-entreprises.custhelp.com/app/answers/detail\\_dsn/a\\_id/2066](https://net-entreprises.custhelp.com/app/answers/detail_dsn/a_id/2066)

La rémunération des heures supplémentaires ou complémentaires est exonérée d'impôt jusqu'à 5000 euros par an. Ce montant est porté à 7500€ à partir des sommes versées en 2022. Elle est exonérée de cotisations salariales d'origine légale mentionnées à l'article L. 241-3 du Code de la sécurité sociale. Les contributions de CSG et de CRDS restent dues.

- Le montant net de la rémunération des heures supplémentaires exonérées d'impôt sur le revenu (IR) est calculé à partir du montant brut des heures supplémentaires exonérées déclaré au niveau du bloc « Rémunération - S21.G00.51 » sous le code « 026 - Heures supplémentaires exonérées ». Celui-ci sera déterminé de la même manière que par la DGFIP, c'est-à-dire en montant net imposable selon la méthode de conversion d'un montant brut en montant net imposable.

Le montant net = Montant brut \* (1 - (0.9825\*0.068)) où 0.9825 correspond à l'assiette de la CSG (98.25% du montant brut) et 0.068 correspond au taux de CSG déductible (6.8%). Cela correspond à un coefficient de conversion égal à 0.93319.

Cas d'exemple n°1d :

 - En juin 2022, un employeur verse à un salarié 400 euros brut au titre d'heures supplémentaires aléatoires effectuées en mai 2022.

 - En juin 2022, le plafond annuel d'exonération de 5358 euros brut (seuil en vigueur lors de l'établissement de la déclaration) avait déjà été atteint plus tôt dans l'année.

 - La RNF du salarié s'élève à 2373 euros (intégrant le montant net des heures supplémentaires exonérées ou non, soit 373 euros).

- Le taux de PAS que la DGFIP a communiqué à son employeur est de 5%.

- Le montant des contributions sociales non déductibles (fraction de CSG et CRDS) est de 70 euros.

- Le montant de la contribution de l'employeur au financement de la complémentaire santé est de 45 euros.

 - La loi de finances rectificative pour 2022 rehaussant le plafond d'exonération de 5000 € à 7500 € (8037 euros brut), l'intégralité des heures supplémentaires réalisées en mai 2022 ne dépasse plus le plafond d'exonération (ces heures sont donc exonérées) et correspond à un montant de 400 euros brut.

- Le déclarant rectifie l'erreur sur la déclaration de décembre 2022.

 - Pour le mois de décembre, la RNF du salarié s'élève à 2500 euros et le nouveau taux de PAS communiqué par la DGFIP est de 7%. Aucune heure supplémentaire n'est réalisée et le montant des contributions sociales non déductibles (fraction de CSG et CRDS) et le montant de la contribution de l'employeur au financement de la complémentaire santé sont identiques à ceux déclarés sur le mois de juin.

#### Mois de l'erreur : juin 2022

Renseignement du bloc « Versement individu – S21.G00.50 » :

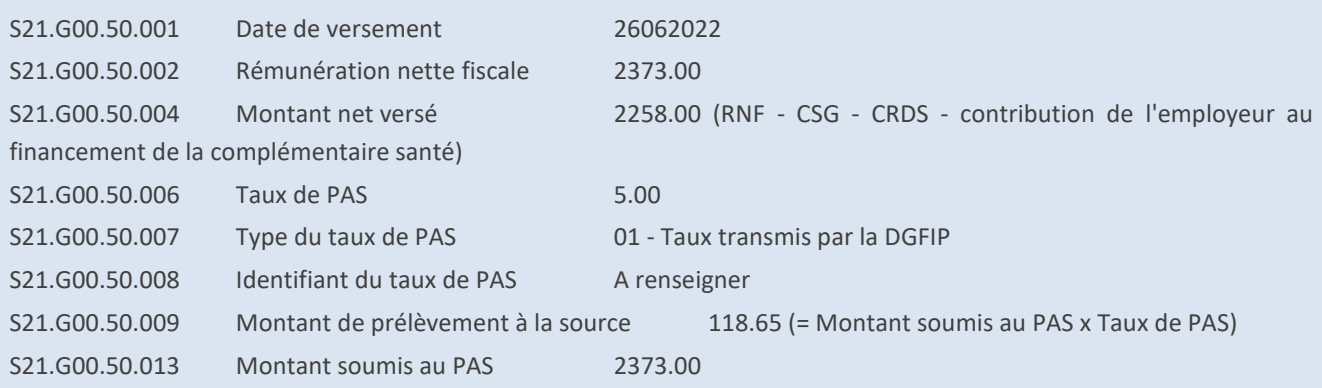

Renseignement du bloc « Rémunération – S21.G00.51 » :

S21.G00.51 - Rémunération (Type : 017 - Heures supplémentaires ou complémentaires aléatoires)

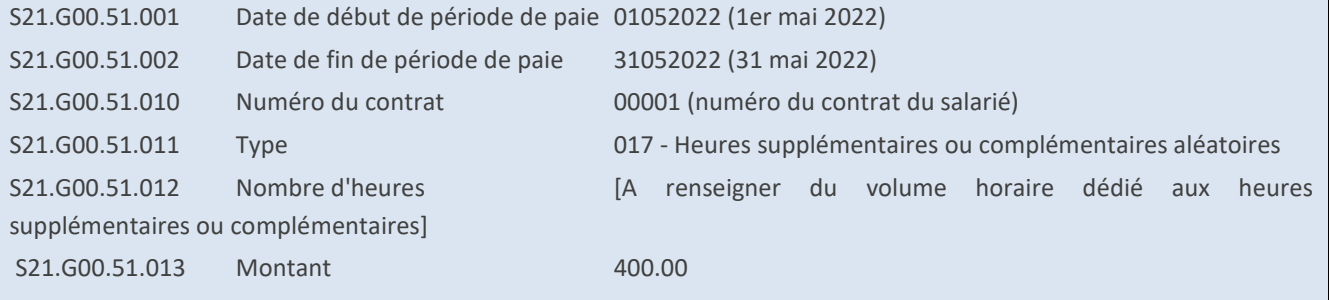

A noter que dans ce cas, il n'y a pas de bloc « Rémunération – S21.G00.51 » de type « 026 - Heures supplémentaires exonérées » à déclarer sachant qu'il n'y a pas d'heures supplémentaires exonérées versées pour ce mois de juin 2022.

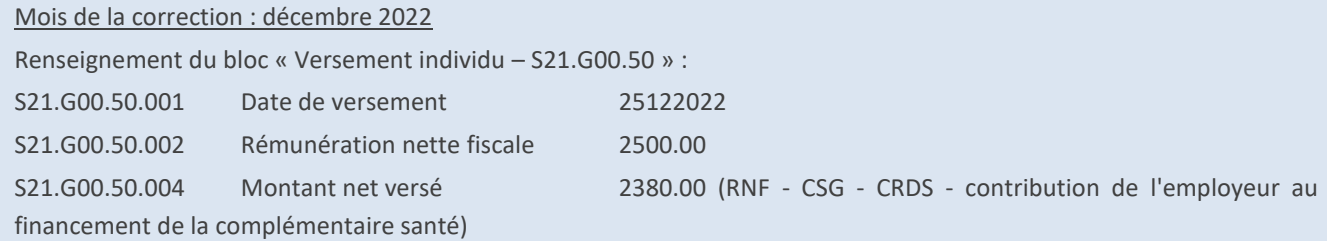

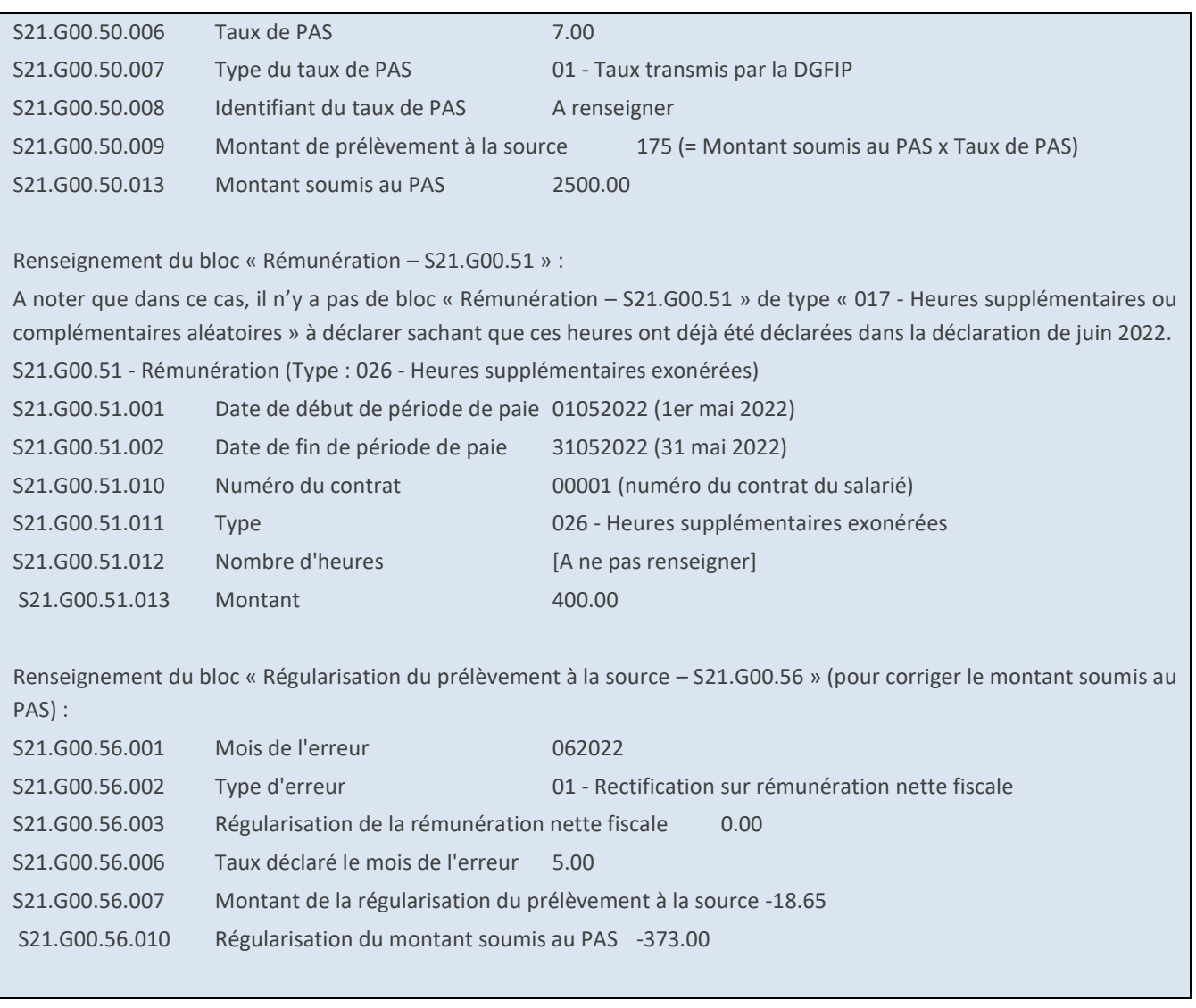

Dans Civil Net RH le nouveau plafond d'heures supplémentaires exonérées de 7500 € net (8037€ brut) pour l'année 2022 a été livré avec la version de rubriques 09/2022. Il est nécessaire d'effectuer des régularisations pour les agents dont la rémunération des heures supplémentaires exonérées a dépassé 5000 € net avant la mise en place du nouveau plafond, il faut déclarer sur le mois de décembre 2022 pour la partie dépassant 5000 € net :

- Le bloc 51 Rémunération type 026 : automatique avec le plan de rubriques 11/2022. Toutefois les dates de début et fin de période de paie sont valorisées du 01 au 31/12/2022, alors que dans la fiche de consigne il est mentionné la période de paie à régulariser.
- Le bloc 56 Régularisation du prélèvement à la source, si le montant du PAS est négatif. : à saisir manuellement.

Nous vous conseillons une fois la paie de décembre 2022 terminée, d'éditer le journal de paie « HSEXO- Journal HS exonérées », en sélectionnant le modèle « Extraction tableur », pour la période du 01/01/2022 au 31/12/2022 pour vérification.

Exemple :

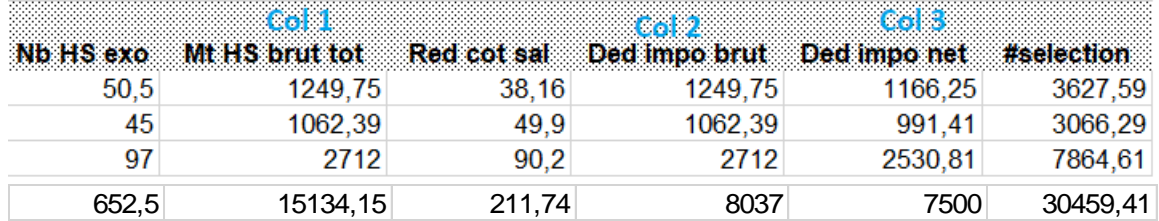

La colonne Col 1 correspond au montant total des heures supplémentaires brut (rubrique de paie 1810).

La colonne Col 2 correspond au montant des heures supplémentaires exonérées brut (rubrique de paie 1814). Ce montant est plafonné à 8037€.

La colonne Col 3 correspond au montant des heures supplémentaires exonérées net (rubrique de paie 1811). Ce montant est plafonné à 7500€. Son montant correspond au montant de la colonne Col 2 \* 0.93319.

#### **Apprenti**

La rubrique de paie « 1982 - Retenue travail non effect App » prend maintenant bien en compte les demi-journées de grève saisies depuis la rubrique de paie « 759 - Nb de grève demi-journée ».

La rubriques de paie « 429 - Base Cotisation Apprenti » a été modifiée afin de ne plus créer en DSN, le bloc 81 type 003 sous le code 02 du bloc 78 lorsque la rémunération est inférieure à 79% du SMIC.

#### **Allocation télétravail**

La constante « 3640 - CT\_TELETRAV - Mt journée télétravail » a été créée (sans valeur livrée).

La rubrique de paie « 1914 - Allocation télétravail » a été modifiée à compter du 01/12/2022 pour prendre en compte cette constante, avec le type de taux à « Prix unitaire » au lieu de « Taux ».

**ARE**

Le calcul du salaire rétabli ne prend plus en compte le montant des indemnités chômage.

Les rubriques de paie spécifiques pour la déclaration fiscale des ARE ont été créées : « 1664 - Init. imposable chômage », « 1745 - Init. PAS indiv non sal » et « 1746 - Type taux PAS non sal ».

#### **Indemnité compensatrice au 01/01/2023**

Une modification a été apportée dans la règle de calcul IND\_COMP : dans le cas de la stagiarisation d'un contractuel ayant un cumul de taux de rémunération de référence déjà renseigné sur sa période de contractuel (cumul « 3506 - Q\_TREMRGREF – compteur 120 » différent de 0). Le cumul du taux d'emploi est maintenant réinitialisé en fonction du taux d'emploi en tant que stagiaire.

A compter du mois de janvier 2023, si l'agent n'a pas de cumul de montant d'indemnité compensatrice (cumul « 3530 - Q\_MTINDCOMP – compteur 122 »), la rubrique de paie « 1889 - RAZ cumul ind comp » se déclenche automatiquement au mois de janvier de l'année, pour mettre à zéro tous les cumuls concernant l'indemnité compensatrice. Remarque : cette nouvelle rubrique 1889 peut être ajoutée dans les données du mois pour un mois postérieur à janvier 2023 pour remettre à 0 les cumuls d'indemnité compensatrice pour un agent, si besoin.

Pour le calcul du pourcentage d'évolution du montant brut entre 2021 et 2022, les cumuls « montant brut » de 2022 doivent être alimentés. Pour cela, il est **nécessaire de** lancer l'interface des données du mois depuis une requête **au début de la paie de janvier 2023**, en suivant la procédure ci-dessous.

#### Procédure pour reprendre les cumuls depuis le 01/01/2022 :

L'utilitaire « **Interface des données du mois depuis une requête** » permet **d'insérer en données du mois, le montant cumulé du brut de 2022** sur le mois de janvier 2023 afin qu'il soit pris en compte lors de la paie de janvier 2023.

L'interface des données du mois depuis une requête prend en compte les paramètres livrés avec le patch de novembre 2022. Ces paramètres sont disponibles depuis la brique Personnalisation, page Paramètres généraux, table « Reptdonmo6 », paramètres « **ICEV22\_xx** » où xx représente 2 caractères.

Il convient de lancer l'interface des données du mois à partir d'une requête depuis la brique Editions et traitements, page Echanges de données :

- en paramètres, sélectionner le code « ICEV22 Indemnité compensatrice évolution 2022 » depuis l'assistant,
- sélectionner l'option « Intégration des données » avec la valeur « Contrôle »,
- vérifier la liste de contrôle et dès qu'elle est correcte, relancer l'interface des données du mois depuis une requête en sélectionnant l'option « Mise à jour » afin de créer les rubriques de paie des agents concernés en données du mois (rubriques de paie 1882/1886 et 1906).

**Remarque : il est désormais possible de lancer l'édition au format tableur en sélectionnant le modèle « Interface données du mois (tableur) »**.

Pour la récupération des montants du brut 2022, les paramètres sont les suivants :

- « **ICEV22\_P3** » pour le brut des agents CNRACL, livré avec la rubrique de paie 32,
- « **ICEV22\_P5** » pour le brut des agents RG, livré avec les rubriques de paie 33,1446,
- « **ICEV22\_PE** » pour le montant de l'indemnité compensatrice et de la carence, des agents CNRACL, qui sera déduit du montant brut, livré avec les rubriques de paie : 1860,2860,3860,1862,2862,3862,1407,1409,1411,1413,1419,1421,1422,1427,1428,1429,1430,1431,1441,1442 ,2407,2409,2411,2413,2427,2428,2429,2430,2431,2619,3407,3409,3411,3413,3427,3428,3429,3430,3431
- « **ICEV22 \_PG** » pour le montant de l'indemnité compensatrice et de la carence, des agents RG, qui sera déduit du montant brut, livré avec les rubriques de paie : 1861,2861,3861,18641408,1410,1412,1417,1418,1426,2408,2410,2412,2417,2718,3408,3410,3412,3417.
- « **ICEV22\_PH** » pour le montant de la maladie à demi-traitement des agents CNRACL qui sera ajouté au montant brut, livré avec les rubriques de paie : 10,19,222,749,750,838,1181,2010,2019,2181,2222,2749,2750,2838,3010,3019,3181,3222,3749,3750,3838
- « **ICEV22\_PL** » pour le montant de la maladie à demi-traitement des agents RG qui sera ajouté au montant brut, livré avec les rubriques de paie : 15,21,2015,2022,3015,3021
- « **ICEV22\_PN** » pour le taux d'emploi, livré avec les rubriques 713,2713 et 3713
- « **ICEV22\_PO** » pour le brut des agents CNRACL et RG, livré avec les rubriques de paie 32,33.

Le paramètre « **ICEV22\_R1** » donne la liste des codes « Imputation de l'agent » à ne **pas** prendre en compte. Les valeurs livrées sont : 'A','E','EA','EI','EJ','I','IC','IR','PE'.

Le paramètre « **ICEV22\_R2** » donne la liste des codes « Position administrative » à ne **pas** prendre en compte. Les valeurs livrées sont : 'NTREC','NISTAG','SCIVIE','SCIVIV','AREF','CHOMA','PRIVC','PRIVNC'.

Le journal de paie « INDCOMP » permet de contrôler le montant de l'indemnité compensatrice. Il convient de l'importer de la façon suivante :

- depuis l'application Structure, brique Paie, page Journaux de paie,
- cliquer bouton droit et sélectionner l'option « Importer un journal » du menu contextuel,
- indiquer le journal à importer « INDCOMP », le code nouveau journal « INDCOMP22 » et valider.

Remarque : le journal « INDCOMP » n'a pas été modifié pour l'indemnité compensatrice 2023.

La fiche de procédure pour l'indemnité compensatrice 2023 sera prochainement disponible depuis l'Espace Clients [www.assistanceciril.net,](http://www.assistanceciril.net/) menu/bouton « Documentations & FAQ », application « CIVIL Net RH Intranet », type de document « Fiches de procédures », domaine Paie / sous-domaine **Paie**.

#### **Paramétrage des rubriques DSN**

La rubrique de paie « 1518 - Urssaf Cont.dia.soc.AM » a été ajoutée dans le bloc 81, pour le code de cotisation « 100 - Contribution au financement du dialogue social » pour la base, le taux et le montant.

Les rubriques de paie rubrique « 894 - CPFartiste PP », « 4025 - CPF +11 sal PP » et « 4045 - CPF -11 sal PP » ont été ajoutées dans bloc 81 pour le code de cotisation « 128 - Contribution à la formation professionnelle (CFP) » pour le taux et le montant.

La rubrique de paie rubrique « 4046 - Financement CPF CDD PP » a été ajoutée dans bloc 81 pour le code de cotisation « 129 - Contribution dédiée au financement du Compte Professionnel de Formation pour les titulaires de CDD (CPF-CDD) » pour le taux et le montant.

### <span id="page-10-0"></span>3.2. Paie

Il est maintenant possible d'éditer le compte-rendu d'interface au format tableur en sélectionnant le modèle « Interface données du mois (tableur) », pour les éditions suivantes :

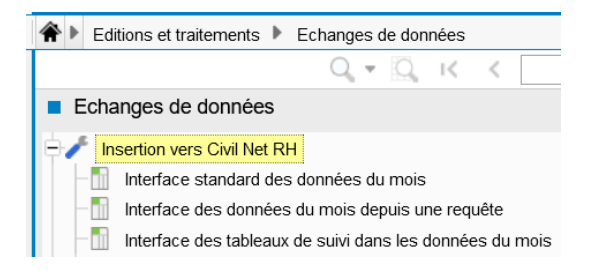

## <span id="page-11-0"></span>3.3. DSN

Bloc 86

Suite à l'installation du patch Civil Net RH 5.6.22, le bloc 86 Ancienneté ne s'alimentait plus pour certains individus. *L'anomalie est maintenant résolue :* 

Le bloc 86 Ancienneté s'alimente pour les individus ayant un contrat de nature 01, 02, 03, 07, 08, 82, 91 ou 92 ou ayant une affiliation prévoyance (bloc 70).

### <span id="page-11-2"></span><span id="page-11-1"></span>3.4. Carrière

### 3.4.1. Avancement de grade (Règles transitoires des agents de la catégorie B)

Suite à la publication au JO du  $1<sup>er</sup>$  septembre :

 Mise en œuvre du reclassement modifiant l'organisation des carrières des fonctionnaires de **catégorie B de la fonction publique territoriale** suite au décret n° 2022-1200 du 31 août 2022. (Décret n° 2022-1202 modifiant les dispositions indiciaires).

#### *Améliorations sur la prise en compte des règles transitoires :*

- *Rajout de la perspective dans l'échelon dans le calcul 2023 (CA\_AVAGRA23) pour considérer la condition d'ancienneté dans l'échelon.*
- *Correctif du contrôle de la condition dans l'échelon pour ne pas prendre en compte les échelons inférieurs. (Echelon EC\_01, échelon EC\_02….).*

#### **Rappel des mesures mises à dispositions avec la version Civil Net RH 5.6.22**

 **Traitement des avancements au titre des tableaux établis en 2022 et 2023 (règles transitoires)** Pour traiter les avancements de grade sur la période du 1<sup>er</sup> septembre 2022 au 31/12/2022, vous pouvez utiliser le calcul CA\_AVAGRA22 et le modèle ML\_AVAGRA22. Le calcul tient compte des anciennes conditions et classement, puis l'agent est reclassé selon les dispositions du décret n° 2022-1200.

**Traitement des avancements sur la période du 1er septembre 2022 au 31/12/2023**

Cela concerne les agents qui auraient pu prétendre à un avancement au  $1<sup>er</sup>$  septembre 2022 selon les anciennes conditions et reclassés (pas présent sur les tableaux 2022), et ne pouvant bénéficier d'un avancement au titre des nouvelles conditions 2023.

Dans ce cas précis, vous pouvez utiliser le calcul CA\_AVAGRA23 et le modèle ML\_AVAGRA23.

Cela devrait surtout concerner les agents des échelons 4 à 7 du grade B1 selon les conditions avec ou sans examen. Les échelons 5 à 6 du grade B2.

Application des anciennes conditions, avec classement au 4<sup>ème</sup> échelon sans ancienneté pour le grade B2, et classement au 2ème échelon pour le grade B3 sans ancienneté. L'indice brut d'origine est maintenu si supérieur à l'indice d'accueil. (Indice de rémunération).

Puis les agents sont reclassés selon les dispositions transitoires.

*Note* : pour les tableaux d'avancements de grades 2023, bien remettre le paramètre **« AVAGRA = 2022 »** (Personnalisation – Paramètres généraux - Carrière) pour ne plus tenir compte des règles transitoires liées à la catégorie C.

# <span id="page-12-0"></span>4. Récupération et installation du patch « CIVIL Net RH 5.6.22.2 – Correctif Novembre 2022 »

## <span id="page-12-1"></span>4.1. Prérequis technique à l'installation

Le patch « CIVIL Net RH 5.6.22.2 – Correctif Novembre 2022 » intègre le patch correctif précédent « CIVIL Net RH 5.6.22.1 - Correctif RSU ».

**Si votre application CIVIL Net RH est hébergée par CIRIL**, la mise à jour sera effectuée sur votre environnement le **mardi 15 novembre 2022 à 6h30**.

*Remarque : vous pourrez vérifier ensuite que le patch « CIVIL Net RH 5.6.22.2 » est correctement installé depuis la brique Personnalisation, page Paramètres généraux : le paramètre « PATCH » de la table « Général » est valorisé par « 5.6.22.2 ». Le bandeau d'informations de l'application affiche quant à lui la version « CIVIL Net RH 5.6.22 ».* 

#### **Si votre application CIVIL Net RH n'est pas hébergée par CIRIL :**

Exceptionnellement, le patch **« CIVIL Net RH 5.6.22.2 – Correctif Novembre 2022 »** n'est pas cumulatif. Il s'installe uniquement et impérativement sur **la seule version concernée « CIVIL Net RH 5.6.22 »**.

- **Si vous avez déjà installé le patch « CIVIL Net RH 5.6.22 – Septembre 2022 »** mis à disposition sur l'espace Clients, alors vous pouvez **installer le patch « CIVIL Net RH 5.6.22.2 – Correctif Novembre 2022 »** (il n'est pas nécessaire d'installer le patch correctif précédent « CIVIL Net RH 5.6.22.1 »).
- **Si vous n'avez pas encore installé le patch « CIVIL Net RH 5.6.22 – Septembre 2022 »**, alors veuillez :
	- o dans un premier temps **installer le patch « CIVIL Net RH 5.6.22 – Septembre 2022 »** mis à disposition sur l'espace Clients.
	- o puis **installer le patch « CIVIL Net RH 5.6.22.2 – Correctif Novembre 2022 »** (il n'est pas nécessaire d'installer le patch correctif précédent « CIVIL Net RH 5.6.22.1 »).

*L'installation du patch « CIVIL Net RH 5.6.22.2 » nécessite que les utilisateurs de CIVIL Net RH soient déconnectés de l'application le temps de la mise à jour.*

## <span id="page-12-2"></span>4.2. Récupération du patch correctif « CIVIL Net RH 5.6.22.2 - Correctif Novembre 2022 »

Depuis notre site [www.assistanceciril.net](http://www.assistanceciril.net/) :

- saisir votre code « Utilisateur » ainsi que votre « Mot de passe » de l'Espace Clients, le code « Utilisateur » devant être **Administrateur** du site,
- sur la page d'accueil, cliquer sur le menu « **Téléchargement** », type de téléchargement « Correctifs et mises à jour », application « CIVIL Net RH Intranet »,
- cliquer sur le lien « Télécharger » de la ligne « **CIVIL Net RH 5.6.22.2 - Correctif Novembre 2022** »,
- enregistrer sous c:\temp,
- quitter Internet.

## <span id="page-13-0"></span>4.3. Installation du patch correctif « CIVIL Net RH 5.6.22.2 - Correctif Novembre 2022 »

A partir de l'Explorateur Windows,

- se positionner sur c:\temp,
- double-cliquer sur « **patch\_civilrh\_5\_6\_22\_2\_corr10112022.exe** »,

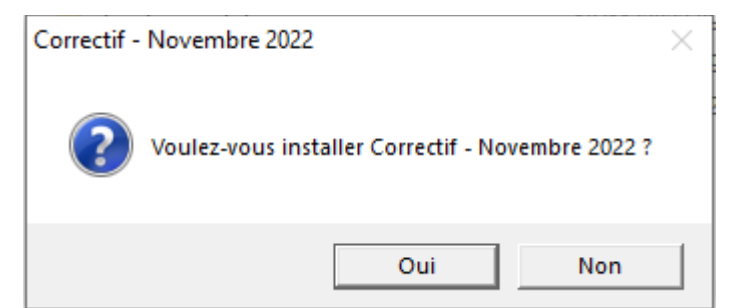

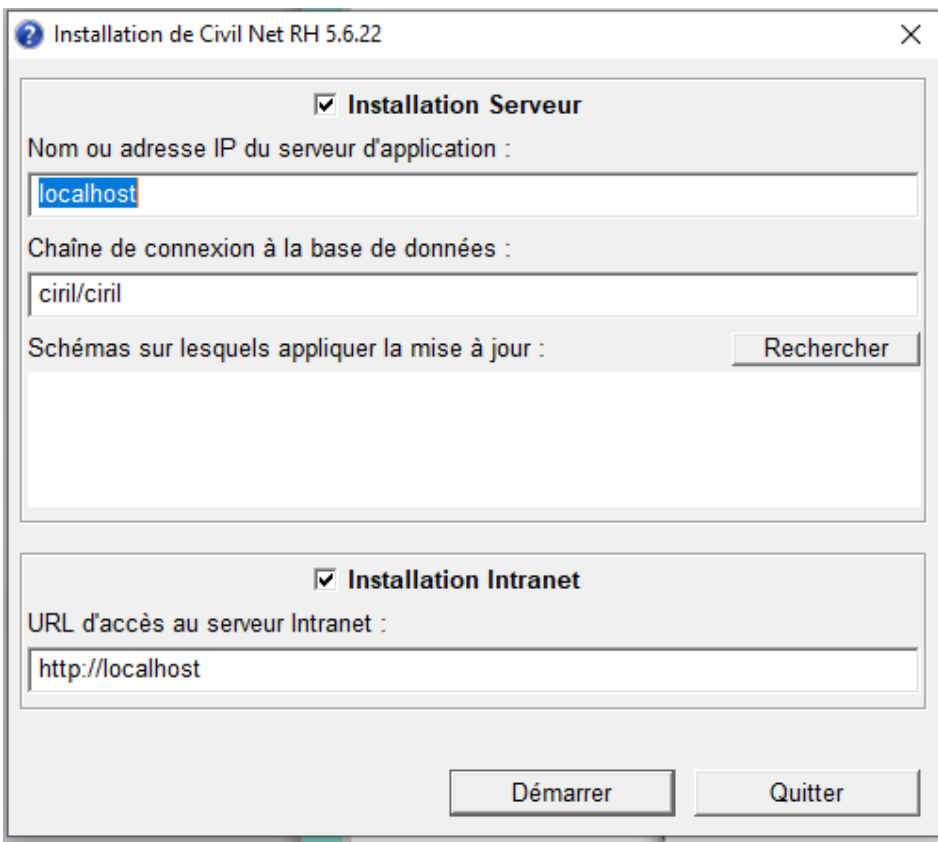

#### **« Installation Serveur »**

- o cocher « Installation Serveur »,
- o saisir le nom ou l'adresse IP du serveur (ou laisser 127.0.0.1 si vous êtes sur le serveur),
- o la chaine de connexion à la base de données par défaut « ciril/ciril » s'affiche,
- o cliquer sur le bouton « **Rechercher** » afin d'obtenir la liste des schémas installés sur le serveur **(\*)**,
- o sélectionner le schéma à mettre à jour,

**(\*)** *Dans le cas où aucun schéma ne s'affiche, saisir dans la zone « Chaîne de connexion à la base de données » : « ciril/ciril@ciri ».*

#### **« Installation Intranet »**

- o cocher « Installation Intranet »,
- o saisir le nom ou l'adresse du serveur intranet (ou laisser 127.0.0.1 si vous êtes sur le serveur intranet) **(\*\*)**,

*(\*\*) Il est impératif de bien vérifier l'adresse du serveur intranet. Cette adresse est visible à partir de la page de lancement de l'application intranet. Il convient de préciser l'adresse renseignée en ne saisissant pas le dernier caractère « / ».*

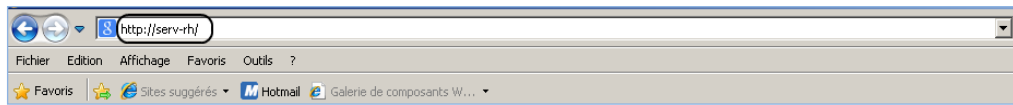

#### **Remarques**

Il est impératif **de ne pas fermer la fenêtre d'installation** ouverte ni d'appuyer sur une touche tant que l'installation n'est pas terminée. Le message suivant doit apparaître. Il convient alors de cliquer sur le bouton « Quitter » de la fenêtre de lancement.

Le compte-rendu d'installation du patch correctif **« CIVIL Net RH 5.6.22.2 - Correctif Novembre 2022 »** est à transmettre au service Assistance **uniquement si l'installation s'est terminée en erreur**. Pour cela, le bouton « Copier » permet de dupliquer l'ensemble du compte-rendu affiché dans la fenêtre ; il convient alors de coller ce contenu dans un fichier texte.

## <span id="page-14-0"></span>4.4. Vérification d'une installation correcte

Afin de s'assurer que l'utilitaire « **CIVIL Net RH 5.6.22.2 - Correctif Novembre 2022 »** est correctement installé, il convient de vérifier, depuis la brique Personnalisation, page Paramètres généraux, que le paramètre « **PATCH** » de la table « Général » est valorisé par « **5.6.22.2** ». Le bandeau d'informations de l'application affiche quant à lui la version « **CIVIL Net RH 5.6.22** ».

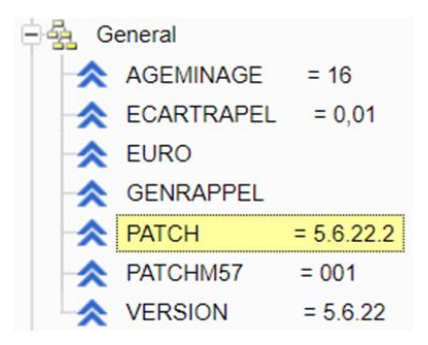